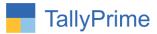

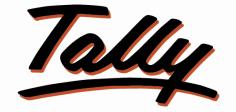

# POWER OF SIMPLICITY

# Auto Freight Journal Voucher Creation in

# Sales & Purchase Invoice – 1.1

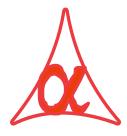

### Alpha Automation Pvt. Ltd.

#### **Head Office**

104-The Grand Apurva, Nr. Hotel Fortune Palace,

Nr. Digjam Circle, Airport Road - JAMNAGAR - Gujarat (India)

Phone No. : +91-288-2713956/57/58, 9023726215/16/17, 9099908115, 9825036442

Email : mail@aaplautomation.com

Branch Office

| Rajkot | : | 807-Dhanrajni Complex, Nr. Hotel Imperial Palace, Dr. Yagnik |
|--------|---|--------------------------------------------------------------|
|        |   | Road, RAJKOT (Gujarat).                                      |

**Gandhidham** : 92-GMA Building, 2nd Floor, Plot No. -297, Sector-12B. GANDHIDHAM (Gujarat)

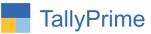

© 2020 Alpha Automation Pvt. Ltd. All rights reserved.

Tally, Tally 9, Tally9, Tally.ERP, Tally.ERP 9, Shoper, Shoper 9, Shoper POS, Shoper HO, Shoper 9 POS, Shoper 9 HO, TallyDeveloper, Tally.Server 9, Tally Developer, Tally. Developer 9, Tally.NET, Tally Development Environment, TallyPrime, TallyPrimeDeveloper, TallyPrime Server, Tally Extender, Tally Integrator, Tally Integrated Network, Tally Service Partner, TallyAcademy & Power of Simplicity are either registered trademarks or trademarks of Tally Solutions Pvt. Ltd. in India and/or other countries. All other trademarks are properties of their respective owners.

Version: Alpha Automation Pvt. Ltd. / Auto Freight Journal Voucher Creation in Sales & Purchase Invoice/ 1.1/ Sep -2023.

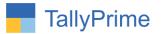

# Auto Freight Journal Voucher Creation in

# Sales & Purchase Invoice – 1.1

# Introduction:

This add-on facilitates User to Create Freight Journal Voucher Automatically after making Sales & Purchase Invoice. Also create advance payment entry voucher .It asks the required details like Transport Ledger Name, Freight Amount, Freight Ledger , Journal ,payment voucher type, cash or bank and payment amount in the Sales Voucher and purchase Voucher.

## **Benefits**

- No need to make freight journal voucher and Payment voucher separately. Saves the Time.
- User can predefine Freight Ledger, Payment voucher type and Journal Voucher Name in Sales Voucher and Purchase Voucher Type.

## What's New?

• Compatible with Tally Prime

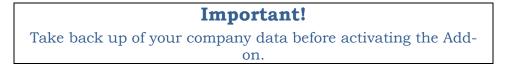

Once you try/purchase an Add-on, follow the steps below to configure the Add-on and use it.

### Installation

- 1. Copy the TCP file in Tally Prime Folder.
- 2. Gateway of Tally → F1 (Help) → TDL & Add-on → F4 (Manage Local TDL) → Select Yes in Load TDL on Startup and give the file name of TCP File. After pressing the Enter Key will show TDL Status which should be as Loaded

#### System requirements:

No additional hardware / software infrastructure is required for executing and operation this applications module.

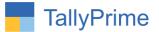

#### 1. Activate the Add-on.

#### For Tally Prime Release 1.0

Go to **Gateway of Tally**  $\rightarrow$  **F1:** Help  $\rightarrow$  **TDL & Add-On**  $\rightarrow$  **F6:** Add-On Features. Alternatively, you may press **CTRL** + **ALT** + **T** from any menu to open TDL Management report and then press **F6:** Add-On Features

Set "Yes" to the option "Enable Auto Freight Journal Voucher Creation in Sales /Purchase Invoice?"

| dd-On Features                                                               |          |
|------------------------------------------------------------------------------|----------|
| nable Auto Freight Journal Voucher Creation in Sales / Purchase Voucher? Yes |          |
|                                                                              |          |
|                                                                              |          |
|                                                                              |          |
|                                                                              |          |
|                                                                              |          |
|                                                                              |          |
|                                                                              |          |
|                                                                              | Accept 1 |

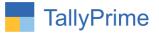

### 2. Go to Gateway of Tally $\rightarrow$ Alter $\rightarrow$ Voucher Types $\rightarrow$ Sales

Set "Yes" to the options "Enable Auto Freight Journal Voucher Creation?"

Set "Yes" to the options "Enable advance Freight entry"?

Select Freight ledger and journal voucher type and payment voucher type.

| GOLD K: Company Y: C                                                                                                    | )ata Z: Exchang                                                                    | e G:Go To                                                                                                    | O: Import  | E: Export   | M: E   |
|----------------------------------------------------------------------------------------------------|------------------------------------------------------------------------------------|----------------------------------------------------------------------------------------------------|------------|-------------|--------|
| Voucher Type Alteration<br>English :<br>Name : <b>Sales</b>                                                                                                    |                                                                                    | Alpha Infotech                                                                                                    |            |             |        |
| General                                                                                                    |                                                                                    | Printing Print voucher after saving : No                                                                                                    |            | Name of Cla | 155    |
| Select type of voucher<br>Abbreviation<br>Activate this Voucher Type<br>Method of Voucher Numbering<br>Numbering behaviour on insertion/deletion<br>Set/Alter additional numbering details                                                                                               | : Sales<br>: Sale<br>: Yes<br>: Automatic<br>: Retain Original Voucher No.<br>: No | Enable Auto Freight Journal Voucher Creation<br>Select Freight Ledger : Freight<br>Select Journal Voucher Type : Journal<br>Enable Advance Freight Entry ? Yes<br>Select Payment Vouchertype : Cash Paymen | ?Yes<br>It |             |        |
| Show unused vch nos. in transactions for<br>Retain Original Voucher No. behaviour<br>Use effective dates for vouchers<br>Allow zero-valued transactions<br>Make this voucher type as 'Optional' by defaul<br>Allow narration in voucher<br>Provide narrations for each ledger in voucher | :Yes<br>:No<br>t:No<br>t:No<br>:Yes<br>:No                                         | Use for POS invoicing : No<br>Default title to print :<br>Default bank : • Not Applicable<br>Default jurisdiction :<br>Set/alter declaration : No<br>Statutory Details                                     |            |             |        |
| Enable default accounting allocations<br>Generate payment link/QR code after                                                                                                    | : No                                                                               | Default GST Registration : + Any<br>Use common voucher numbering<br>series for all GST Registrations : Yes                                                                                                 |            |             | cept ? |

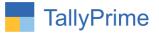

Not Applicable

### 3. Gateway of Tally $\rightarrow$ Voucher $\rightarrow$ Sales

Create Sales Voucher while making sales voucher user can select dispatched through ledger also.

| Delivery Note No(s) : | Dispatch Details<br>_Dispatch Doc No:                                                                                                    | A Transport<br>Bajaj Pvt Ltd<br>Cash<br>CGST<br>Freight Expense                                               |
|-----------------------|----------------------------------------------------------------------------------------------------|----------------------------------------------------------------------------------------------------|
| 2                     | Date: 29-Aug-23 Dispatched through : Gold Star Transport<br>Destination :<br>Carrier Name/Agent :<br>Bill of Lading/LR-RR No.: Date:<br>Motor Vehicle No. : | Goldstar Transport<br>IGST<br>Intellivision<br>Kiran Televisons<br>Maruti Store<br>Profit & Loss A/c<br>Sales |
|                       |                                                                                                    | Sanjay Transport<br>SGST<br>Sharp Systems                                                                     |

4. Set Option "Yes" to "Auto Post Freight Journal Voucher?" enter freight amount and if you want to make advance payment entry Set "Yes" to "Enable Advance Entry" Select cash or bank ledger enter amount the voucher screen will appear as shown below.

| Reference No. in                                                                                                    |                   | MANAGE                   |         |             |                                                                    |               |                        |                     |                                 |     |
|----------------------------------------------------------------------------------------------------|-------------------|--------------------------|---------|-------------|--------------------------------------------------------------------|---------------|------------------------|---------------------|---------------------------------|-----|
| Site         No. 17         31.4ug 3         32.2ug mm/12x           Park Ac name :         Date ::         Thursdo         32.2ug mm/12x           Park Ac name :         Darkhit Enterprise         Thursdo         74.2ug mm/12x           Park Ac name :         Soles         Price Level ::         Thursdo           Park Ac name :         Soles         Soles         Price Level ::         74.2ug mm/12x           Park Ac name :         Soles         Soles         Price Level ::         75.2ug mm/12x           Park Ac name :         Soles         Soles         Action trained in the component in the sole of the component in the sole of the component in the component in the sole of the component in the sole of the component in the component in the comp                                                                                                    |                   |                          | Y: Data | Z: Exchange | <u>G</u> : Go To                                                   | O:Import E:Ex | port <u>M</u> : E-mail | P: Print            | F1:Help 🔹                       |     |
| Sales       No. 17       31.4ug 20       F3.CompanyTax         Reference No       :       Date :       Thursday       F3.CompanyTax         Reference No       :       Date :       Thursday       F3.CompanyTax         Sales       Date :       Date :       Thursday       F3.CompanyTax         Sales       Date :       Date :       Thursday       F3.CompanyTax         Sales       Date :       Date :       Thursday       F3.CompanyTax         Sales Indger :       Sales       F3.CompanyTax       F4.Contra       F3.CompanyTax         Sales Indger :       Sales       Contra       F3.Contra       F3.Contra       F3.Contra         Sales Indger :       Sales       Contra       F3.Contra       F3.Contra       F3.Contra         Sales Indger :       Sales       Contra       F3.Sontra       F3.Contra       F3.Contra         Sales Indger :       Sales       F3.Contra       F3.Contra       F3.Contra       F3.Contra       F3.Contra         Sales Indger :       Sales       F3.Contra       F3.Contra       F3.Contra       F3.Contra       F3.Contra         Sales Indger :       Sales       F3.Contra       F3.Contra       F3.Contra       F3.Contra       F3.Contra                                                                                                    | Accounting Vouche | r Alteration (Secondary) |         |             |                                                                    |               |                        | ×                   | F2: Date                        |     |
| Current balance : 5,974.00 Dr<br>Sales ledger : Sales<br>Current balance : 21,75,799.00 Cr<br>Name of Item Quantity Rate per Disc & Amount<br>Dell Laptop 1 Nos 10,000.00 Nos 2 % 9,800.00<br>F3. Sales<br>CGST<br>SSST                                                                                                    |                   | No. 17                   | Date :  |             | GST Registration : Gujarat Registration                            |               |                        |                     | F3: Company/Tax<br>Registration | ¢   |
| Sales ledger : Sales<br>Corrent balance : 21,15,793.00 Cr<br>Name of Item Quantity Rate per Disc % Amount<br>Sel Laptop 1 Nos 10,000.00 Nos 2 % 9,000 0<br>SGST SSST SSST SSST SSST SSST SSST SSST                                                                                                    |                   |                          |         |             |                                                                    | Price I       | evel :                 |                     | E4: Contra                      |     |
| Dell Laptop       1 Nos 10,000.00 Nos 2 % 9,800.00       F7: Journal         CGST       392.00       F9: Purchase         SGST       392.00       F9: Purchase         1       10: Other Vouch       F9: Purchase         1       10: Other Vouch       F9: Purchase         10: Ot                                                                                                    |                   |                          |         |             |                                                                    |               |                        |                     |                                 |     |
| Dell Laptop       1 Nos 10,000.00 Nos 2 %       5,800.00       F8: Sales         CGST       392.00       F0: Other Vouch         SSST                                                                                                    | Name of Item      |                          |         |             |                                                                    | Quan          | tity Rate per Disc     | % Amount            | F6: Receipt                     |     |
| CGST<br>SGST<br>SGST<br>SGST<br>SGST<br>SGST<br>SGST<br>SGST                                                                                                    | Dell Lanton       |                          |         |             |                                                                    | 1             | Nos 10 000 00 Nos 2    | % 9 800 00          | F7: Journal                     |     |
| SGST 392.00<br>F10: Other Vouch<br>P: Autofil<br>P: Charge Mode<br>P: Charge Mode<br>P: Charge M | Sour Entrop       |                          |         |             |                                                                    | ā.            |                        |                     | F8: Sales                       |     |
| Auto Post Freight Journal ? Yes Freight Ledger: Freight Ledger: Freight Journal Voucher Type : Journal Freight Amount : 150.00                                                                                                    | CGST              |                          |         |             |                                                                    |               |                        | 392.00              | F9: Purchase                    |     |
| Auto Post Freight Journal ? Yes Freight Ledger: Freight Ledger: Freight Journal Voucher Type : Journal Freight Amount : 150.00                                                                                                    | SGST              |                          |         |             |                                                                    |               |                        | 392.00              | F10: Other Vouch                | ers |
| Auto Post Freight Journal ? Yes Freight Ledger: Freight Ledger: Freight Journal Voucher Type : Journal Freight Amount : 150.00                                                                                                    |                   |                          |         |             |                                                                    |               |                        |                     | E: Autofill                     |     |
| Auto Post Freight Journal ? Yes Freight Ledger: Freight Ledger: Freight Journal Voucher Type : Journal Freight Amount : 150.00                                                                                                    |                   |                          |         |             |                                                                    |               |                        |                     | H: Change Mode                  |     |
| Auto Post Freight Journal ? Yes Freight Ledger: Freight Ledger: Freight Journal Voucher Type : Journal Freight Amount : 150.00                                                                                                    |                   |                          |         |             |                                                                    |               |                        |                     | : More Details                  |     |
| Auto Post Freight Journal ? Yes Freight Ledger: Freight Ledger: Freight Journal Voucher Type : Journal Freight Amount : 150.00                                                                                                    |                   |                          |         |             |                                                                    |               |                        |                     | Q: Related Report               | ts  |
| Auto Post Freight Journal ? Yes Freight Ledger: Freight Journal Journal Voucher Type : Journal Freight Amount : 150.00                                                                                                    |                   |                          |         |             |                                                                    |               |                        |                     | L: Optional                     |     |
| Auto Post Freight Journal ? Yes Freight Ledger: Freight Journal Voucher Type : Journal Freight Amount : 150.00                                                                                                    |                   |                          |         |             |                                                                    |               |                        |                     | T: Post-Dated                   |     |
| Narration:                                                                                                    | Enable Advance B  |                          |         |             | Journal Voucher Type : Journal<br>Select Cash / Bank Ledger : Cash | Adva          | nce Amount :           |                     | =                               |     |
|                                                                                                    |                   |                          |         |             |                                                                    |               |                        | o Settings to activ |                                 |     |

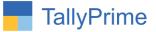

5. On Accepting the Sales Voucher, Automatically Fright Journal Voucher and payment voucher Created in system from above sales voucher as below.

• Journal Voucher

|                  | MANAGE                   |                   |                 |                                        |                   |           |           |                   | - 8                             |     |
|------------------|--------------------------|-------------------|-----------------|----------------------------------------|-------------------|-----------|-----------|-------------------|---------------------------------|-----|
| GOLD             | K: Company               | Y: Data           | Z: Exchange     | <u>G</u> :Go To                        | <u>O</u> : Import | E: Export | M: E-mail | P: Print          | F1: Help 😐                      |     |
| Accounting Vouch | er Alteration (Secondary |                   |                 | Alpha Infotech                         |                   |           |           | ×                 | F2: Date                        | - 7 |
| Journal          | No. 13                   |                   | G               | ST Registration : Gujarat Registration |                   |           |           | 31-Aug-23         | F3: Company/Tax                 | ¢   |
| Reference No     | 1                        | Date :            |                 |                                        |                   |           |           | Thursday          | Registration                    |     |
| Particula        | rs                       |                   |                 |                                        |                   |           | Deb       | it Credit         | F4: Contra                      |     |
| or Freight       | 450.00 D                 |                   |                 |                                        |                   |           | 150.0     | 0                 | F5: Payment                     |     |
| Cr Gold Star 1   |                          |                   |                 |                                        |                   |           |           | 150.00            | F6: Receipt                     |     |
| Cur Bal:         | 0.00 Cr                  |                   |                 |                                        |                   |           |           |                   | F7: Journal                     |     |
|                  |                          |                   |                 |                                        |                   |           |           |                   | F8: Sales                       |     |
|                  |                          |                   |                 |                                        |                   |           |           |                   | F9: Purchase                    |     |
|                  |                          |                   |                 |                                        |                   |           |           |                   | F10: Other Vouch                | ers |
|                  |                          |                   |                 |                                        |                   |           |           |                   | E: Autofill                     |     |
|                  |                          |                   |                 |                                        |                   |           |           |                   | H: Change Mode                  |     |
|                  |                          |                   |                 |                                        |                   |           |           |                   | L: More Details                 |     |
|                  |                          |                   |                 |                                        |                   |           |           |                   | <b><u>○</u>: Related Report</b> | ts  |
|                  |                          |                   |                 |                                        |                   |           |           |                   | L: Optional                     |     |
| Provide GST de   | tails: No                |                   |                 |                                        |                   |           |           |                   | <u>⊺</u> :Post-Dated            |     |
| Narration:       |                          |                   |                 |                                        |                   |           | 150.0     | 0 150.00          | J: Stat Adjustmen               | nt  |
|                  | : 17 , Date : 31-Aug-2   | 23,Paty Name:Dars | shit Enterprise |                                        |                   |           |           | vate Window       | 8                               |     |
|                  |                          |                   |                 |                                        |                   |           |           | Settings to activ |                                 |     |
| Q: Quit          | 2                        | 1                 | A: Accept       | D:D                                    | elete X: Can      | cel Vch   |           |                   | F12: Configure                  |     |

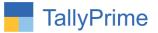

### • Payment Voucher

| TallyPrime                        | MANAGE                    |                  |                 |                      |                      |              |                   |                   |                                            | - 0 ×                                                 |
|-----------------------------------|---------------------------|------------------|-----------------|----------------------|----------------------|--------------|-------------------|-------------------|--------------------------------------------|-------------------------------------------------------|
| GOLD                              | K: Company                | Y: Data          | Z: Exchange     |                      | <u>G</u> : Go To     | <u>0</u> :In | nport <u>E</u> :E | xport <u>M</u> :E | -mail <u>P</u> : Print                     | F1:Help 🔹                                             |
| Accounting Vouche                 | er Alteration (Secondary) |                  |                 | committeenza anno se | Alpha Infotech       | 98           |                   |                   | 3                                          | F2:Date <                                             |
| Cash Paymer<br>Supplier Inv/Ref N |                           | Date :           |                 | GST Registrati       | on : Gujarat Registr | ation        |                   |                   | <b>31-Aug-2</b><br>Thursday                |                                                       |
| Account<br>Current balance        |                           |                  |                 |                      |                      |              |                   |                   |                                            | F4: Contra                                            |
| Particular                        | 8                         |                  |                 |                      |                      |              |                   |                   |                                            | F5: Payment                                           |
| Gold Star Trans                   |                           |                  |                 |                      |                      |              |                   |                   | 150.00                                     | F6: Receipt                                           |
| Cur Bal:                          | 0.00 Dr                   |                  |                 |                      |                      |              |                   |                   |                                            | F7: Journal <                                         |
|                                   |                           |                  |                 |                      |                      |              |                   |                   |                                            | F8: Sales                                             |
|                                   |                           |                  |                 |                      |                      |              |                   |                   |                                            | F9: Purchase <                                        |
|                                   |                           |                  |                 |                      |                      |              |                   |                   |                                            | F10: Other Vouchers                                   |
|                                   |                           |                  |                 |                      |                      |              |                   |                   |                                            |                                                       |
|                                   |                           |                  |                 |                      |                      |              |                   |                   |                                            | E: Autofill                                           |
|                                   |                           |                  |                 |                      |                      |              |                   |                   |                                            | H: Change Mode                                        |
|                                   |                           |                  |                 |                      |                      |              |                   |                   |                                            | L: More Details                                       |
|                                   |                           |                  |                 |                      |                      |              |                   |                   |                                            | Q:Related Reports                                     |
|                                   |                           |                  |                 |                      |                      |              |                   |                   |                                            |                                                       |
|                                   |                           |                  |                 |                      |                      |              |                   |                   |                                            | L: Optional                                           |
|                                   |                           |                  |                 |                      |                      |              |                   |                   |                                            | <u></u><br><u></u><br>∎<br><u></u><br>Post-Dated<br>< |
|                                   |                           |                  |                 |                      |                      |              |                   |                   |                                            |                                                       |
| Narration:                        |                           |                  |                 |                      |                      |              |                   |                   | 150.00                                     | J: Stat Adjustment                                    |
| For Invoice No. :                 | 17 , Date : 31-Aug-23 , I | Paty Name : Dars | shit Enterprise |                      |                      |              |                   |                   | Activate Windov<br>Go to Settings to activ |                                                       |
| Q: Quit                           | ô.                        |                  | Accept          | ~                    |                      | D:Delete     | X: Cancel Vch     | A                 |                                            | F12: Configure                                        |

Note: Above function will work in purchase voucher also.

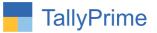

# FAQ

#### Which version/release of Tally Prime does the add-on support?

This add-on will work only from Tally Prime Release 1.0 onwards.

#### How will I get support for this add-on?

For any functional support requirements please do write on to us mail@aaplautomation.com +91-288-2713956/57/58, +91call at or us 9023726215/16/17, 9099908115, 9825036442.

# If I need some enhancements / changes to be incorporated for the add-on, whom should I contact?

Please to write to us on <u>mail@aaplautomation.com</u> with your additional requirements and we will revert to you in 24 hours.

#### Will new features added be available to us?

We offer one year availability of all support and new features free of cost. After one year, nominal subscription cost will be applicable to you to continue to get free support and updates.

#### What will happen after one year?

There is no fixed annual charge to be payable mandatory. However if any changes are required in our Add-On to make compatible with New Release of TallyPrime then the modification Charges will be applied.

#### I am using a multi-site. Can I use the same Add-on for all the sites?

No, one Add-on will work only for 1 site. You need to purchase again if you want to use the same Add-on for more sites.

#### TDL Management screen shows errors with the Add-on. What do I do?

Check whether the error is because of the Add-on or because of clashes between 2 TDLs (An add-on is also a TDL). In case of clashes, disable one or more TDLs and check which TDL has the error. If the Add-on has a problem, you can report it to us.

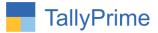

My Tally went into educational mode after installing the add-on. What do I do? Go into Gateway of Tally  $\rightarrow$  Press F1 (Help)  $\rightarrow$  TDL & Add-on  $\rightarrow$  Press F4 and remove the Add-on from the list and Restart Tally.